## Rotman

### INTRO TO R R Workshop

February 3, 2021 Prepared by Jay Cao / [TDMDAL](https://www.rotman.utoronto.ca/FacultyAndResearch/EducationCentres/TDMDAL/Events/Workshops)

Website: [https://tdmdal.github.io/r-intro-rbac-2021-winter/](https://tdmdal.github.io/r-tutorial-201920-winter/)

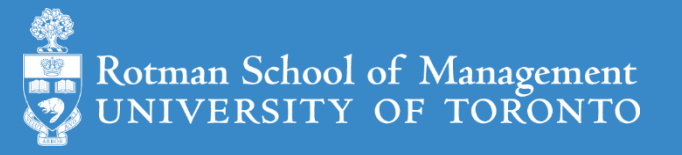

#### What's R?

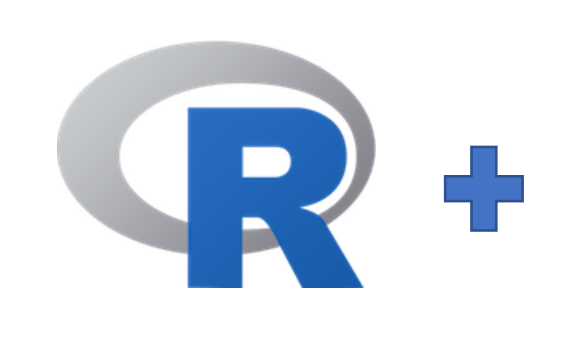

- $R = a$  language + an eco-system
	- A free and open-source programming language
	- An eco-system of many high-quality user-contributed libraries/packages
- In the past R is mostly known for its statistical analysis toolkits
- Nowadays R is capable of (and very good at) many other tasks
	- Tools that cover the whole data analysis workflow
	- Tools for web technology…

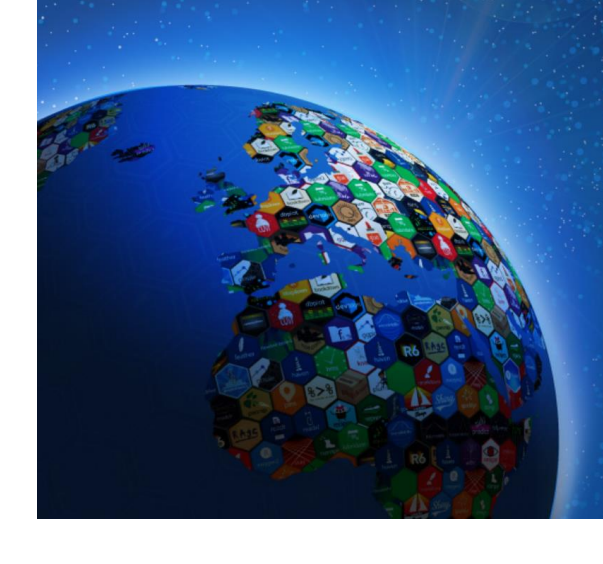

### What can R do – Statistics & related

- Statistics & Econometrics
	- Regressions
	- Bayesian inference
	- Survival analysis
	-
- Numerical Mathematics
	- Optimization
	- Solver
	- Differential equations
	- …

#### • Time series analysis

- 
- 
- …

#### • [Finance](https://cran.r-project.org/web/views/Finance.html)

- Portfolio management
- Risk management
- Option pricing
- …
- …

See more R Finance and Risk Management Packages on [R Task View -](https://cran.r-project.org/web/views/Finance.html) Finance

#### What can R do – Graphics (static ones)

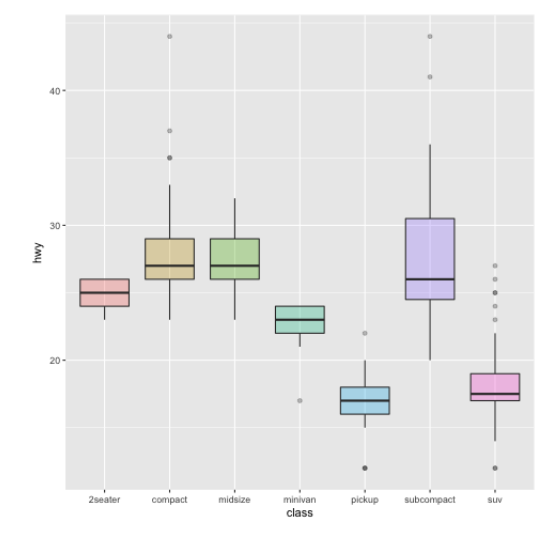

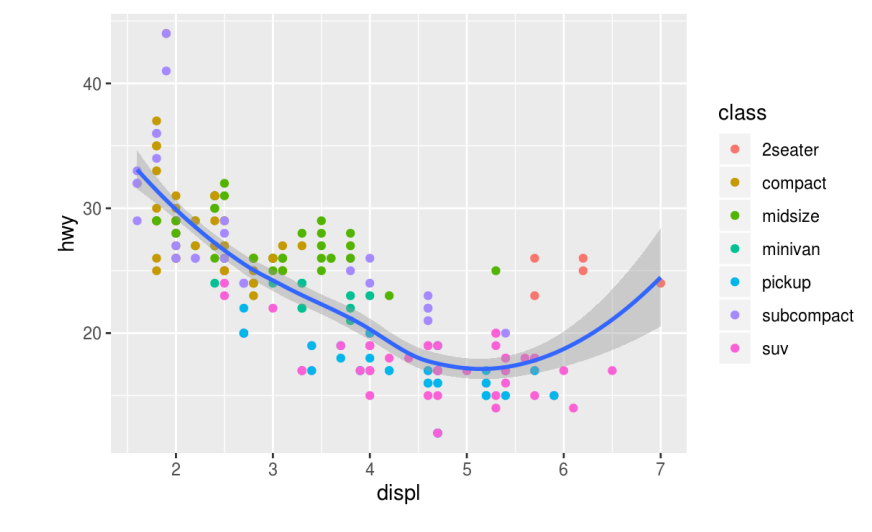

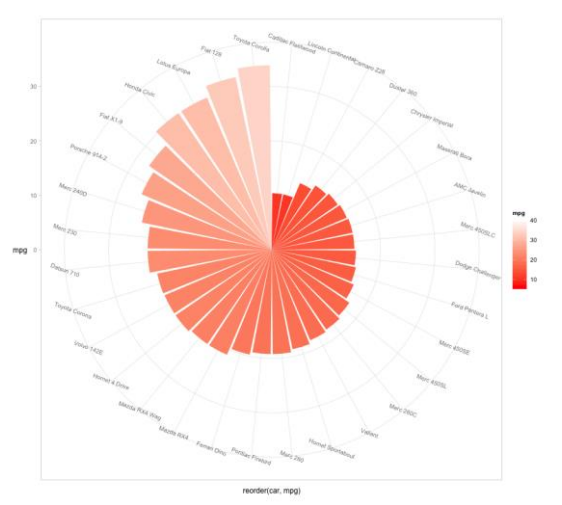

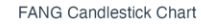

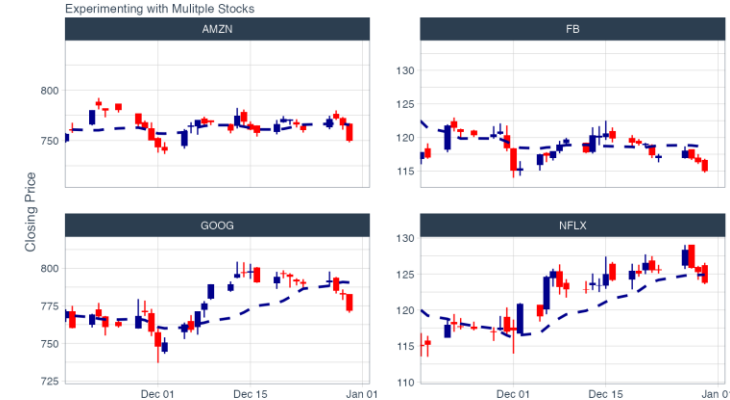

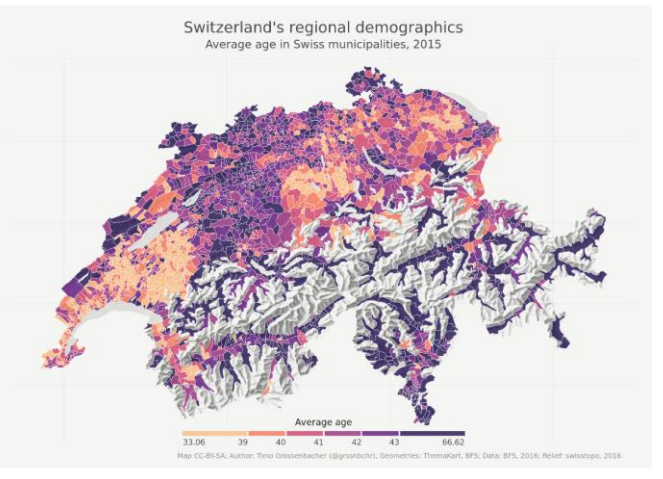

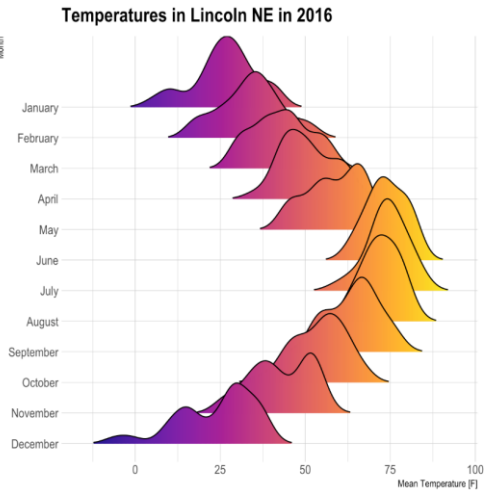

[https://www.r-graph-gallery.com/](https://timogrossenbacher.ch/2016/12/beautiful-thematic-maps-with-ggplot2-only/) [https://timogrossenbacher.ch/2016/12/beautiful-thematic-maps-with-ggplot2-only/;](https://timogrossenbacher.ch/2016/12/beautiful-thematic-maps-with-ggplot2-only/)

#### What can R do – Graphics (dynamic ones)

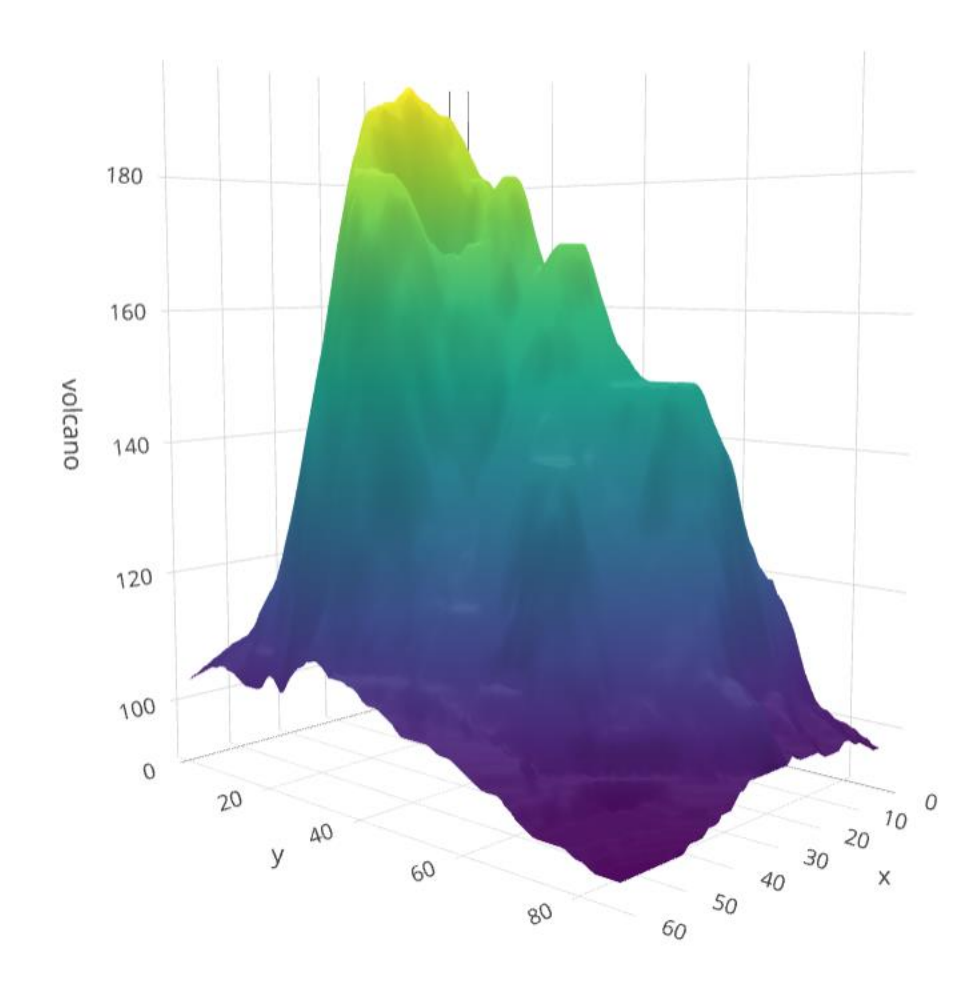

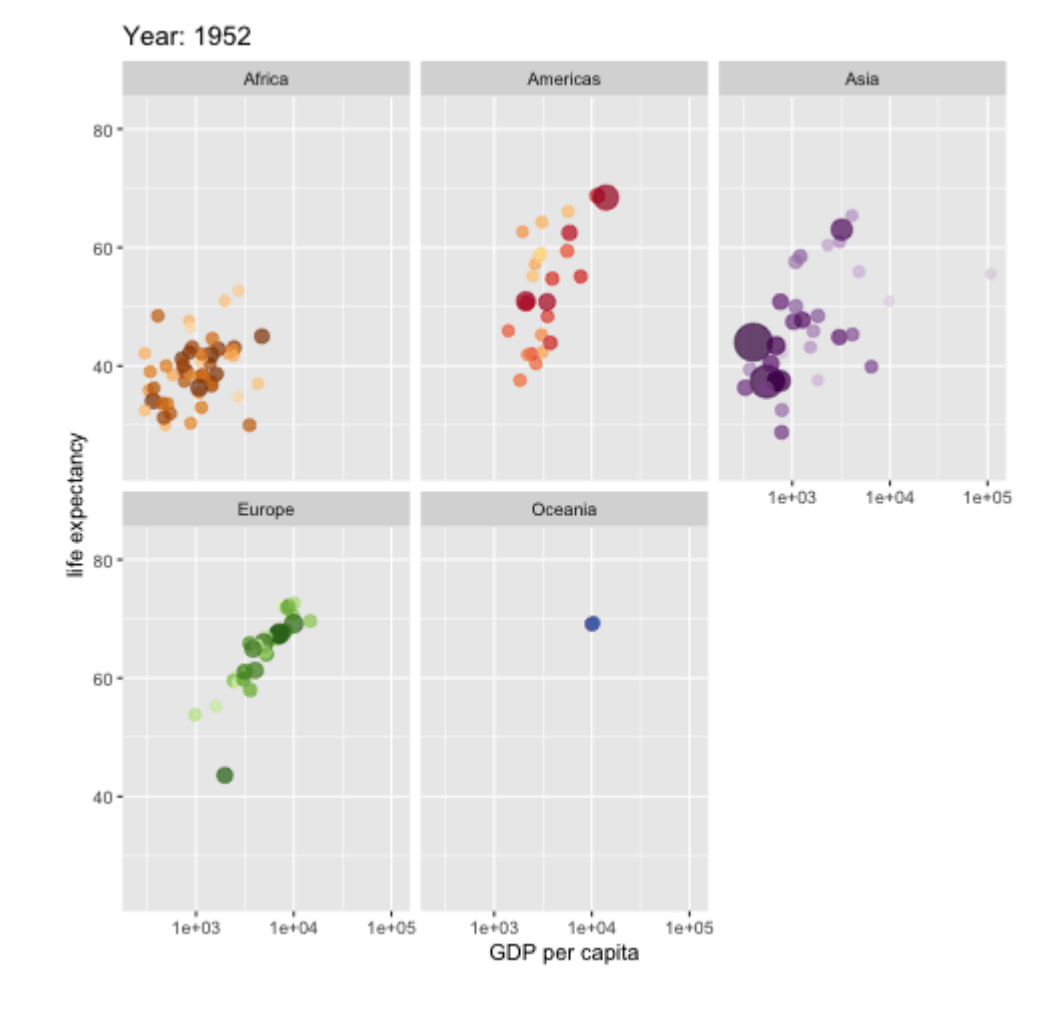

<https://plot.ly/r/3d-surface-plots/>; [https://github.com/thomasp85/gganimate;](https://github.com/thomasp85/gganimate)

#### What can R do – Others

- Machine learning (e.g. interface to [Keras](https://keras.rstudio.com/) and [Tensorflow\)](https://tensorflow.rstudio.com/)
- Natural language processing (e.g. [tidytext,](https://www.tidytextmining.com/) [topicmodels\)](https://cran.r-project.org/web/packages/topicmodels/index.html)
- Web technology
	- Web scraping (e.g. [rvest\)](https://rvest.tidyverse.org/)
	- API wrapper (e.g. Twitter: [rtweet;](https://github.com/mkearney/rtweet) bigquery: [bigrquery](https://github.com/r-dbi/bigrquery); Quandl: [Quandl\)](https://www.quandl.com/tools/r)
	- Shiny web app [\(https://shiny.rstudio.com/](https://shiny.rstudio.com/))
- Reporting
	- [R Markdown](https://rmarkdown.rstudio.com/) (write reports, slides, blogs, books, etc. See a gallery [here](https://rmarkdown.rstudio.com/gallery.html).)
- … (see **[R Task View](https://cran.r-project.org/web/views/)** for more)

## Why learn R (What can R do for You)?

- Beyond Excel Data Analysis
	- I wish Excel could…
- Automate boring repeating tasks
	- e.g., daily data collection from different sources, weekly dashboard update
- Prototype ideas
	- e.g., a novel trading strategy, a new credit risk model
- Really, find anything that interests you and use R…

#### Plan for the 4 Sessions

- Overview
- Data Manipulation
- Graphs
- Time Series & Finance Applications

### Our Learning Approach – We Will Focus on

- Basics
	- e.g., R's basic data and programing structures
- Underlying principles
	- e.g., why organize data in a certain way (tidy data)
- Best practices
	- e.g., follow a consistent analysis workflow, and use R packages with consistent design, grammar and data structures

## Plan for Today

#### • Preparation and motivation examples

- Setup R
- Overview of data analysis workflow
- Motivation examples
- Basics of R language
- Walk-through of a typical analysis workflow

#### Setup R

- R on your computer
	- Install R [\(https://www.r-project.org/](https://www.r-project.org/))
	- Install RStudio [\(https://rstudio.com/products/rstudio/download/](https://rstudio.com/products/rstudio/download/))
- R in Cloud (run R without installation)
	- RStudio Cloud ([https://rstudio.cloud/\)](https://rstudio.cloud/)
	- Google Colab [\(https://colab.to/r\)](https://colab.to/r)

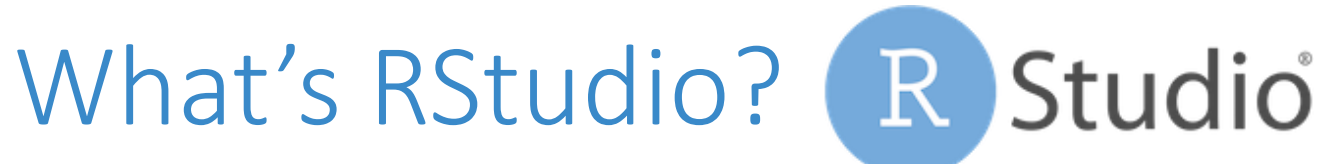

#### R RStudio

#### $\Box$  $\equiv$

File Edit Code View Plots Session Build Debug Profile Tools Help

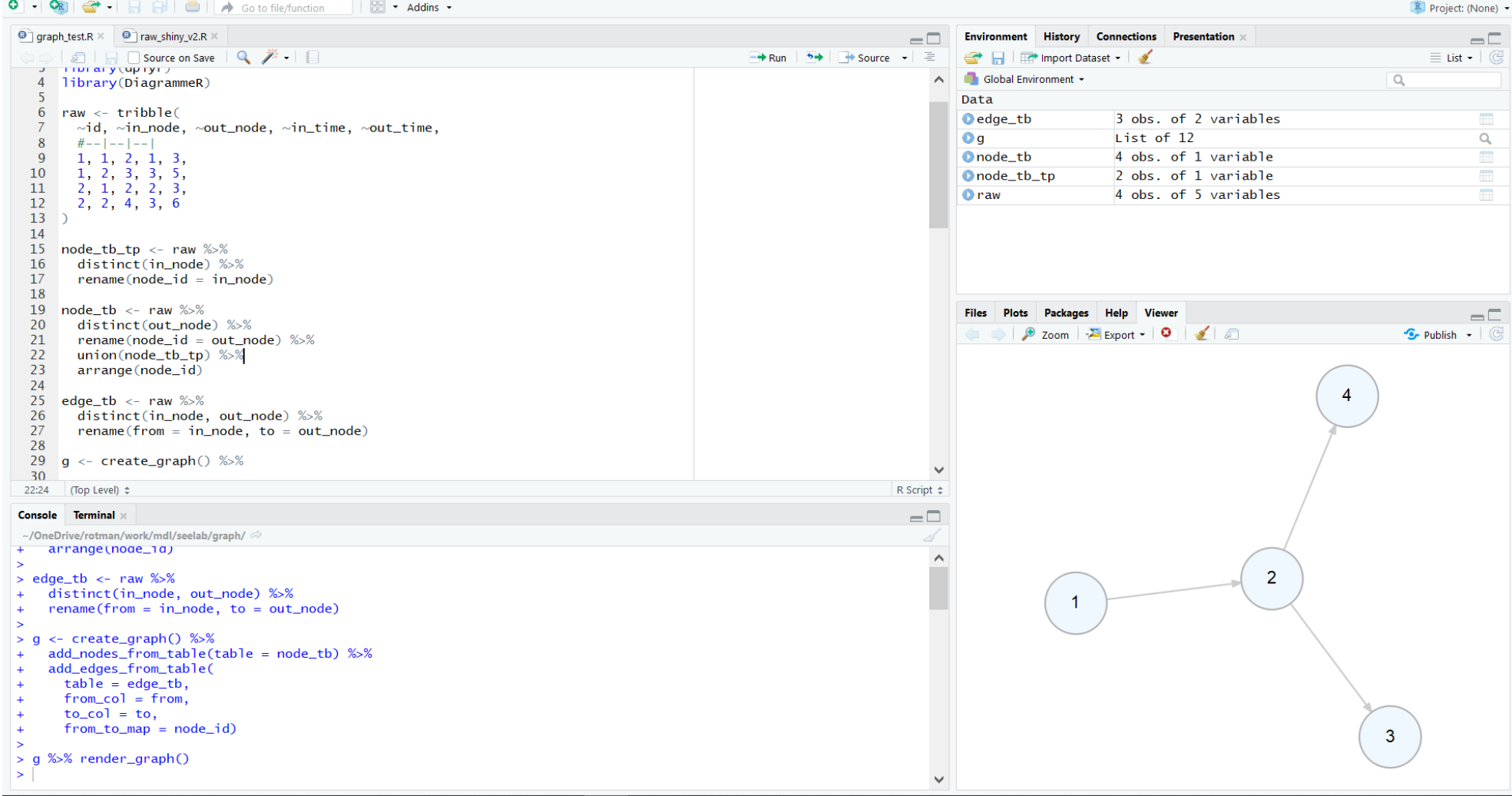

### RStudio Cloud

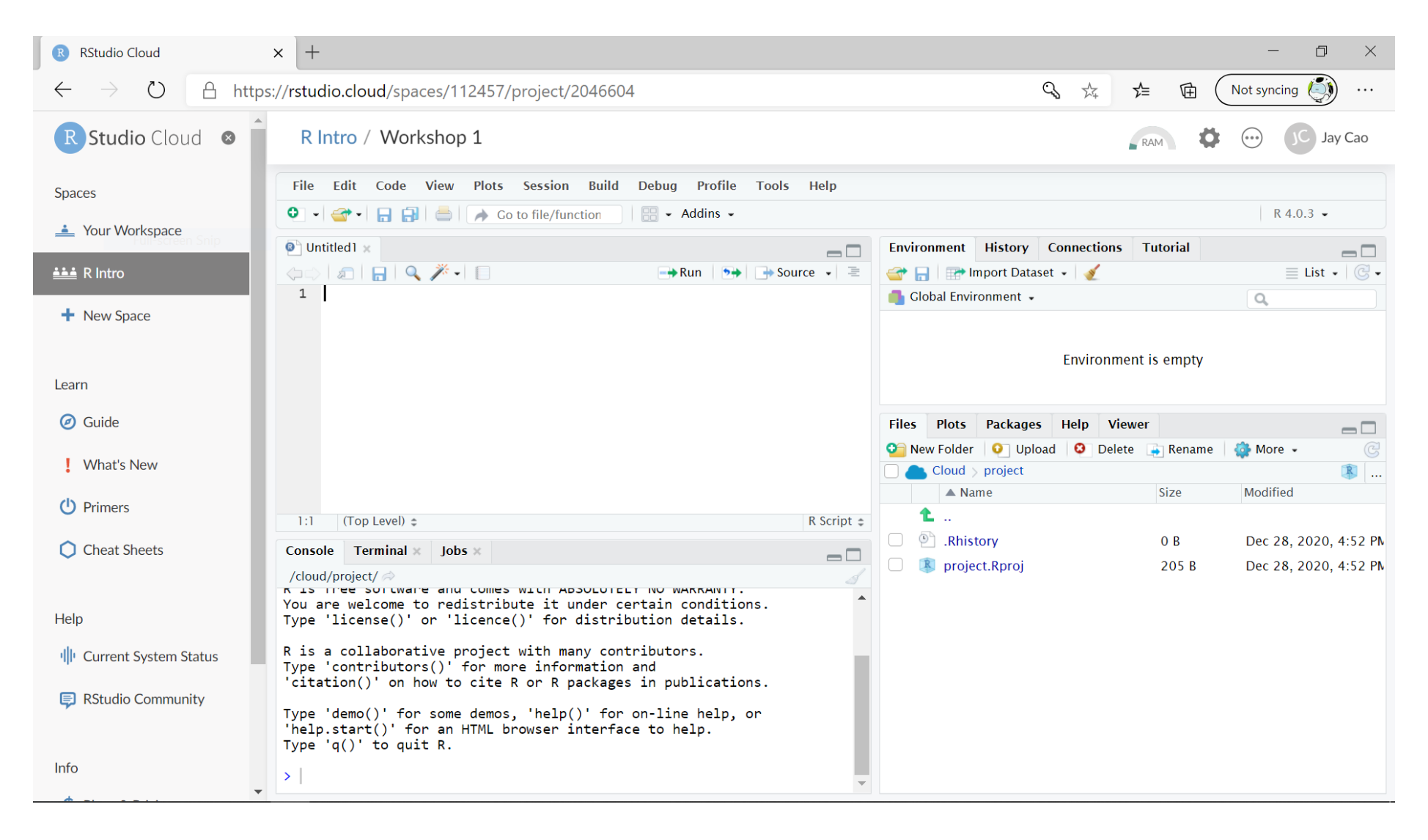

# Google Colab CO

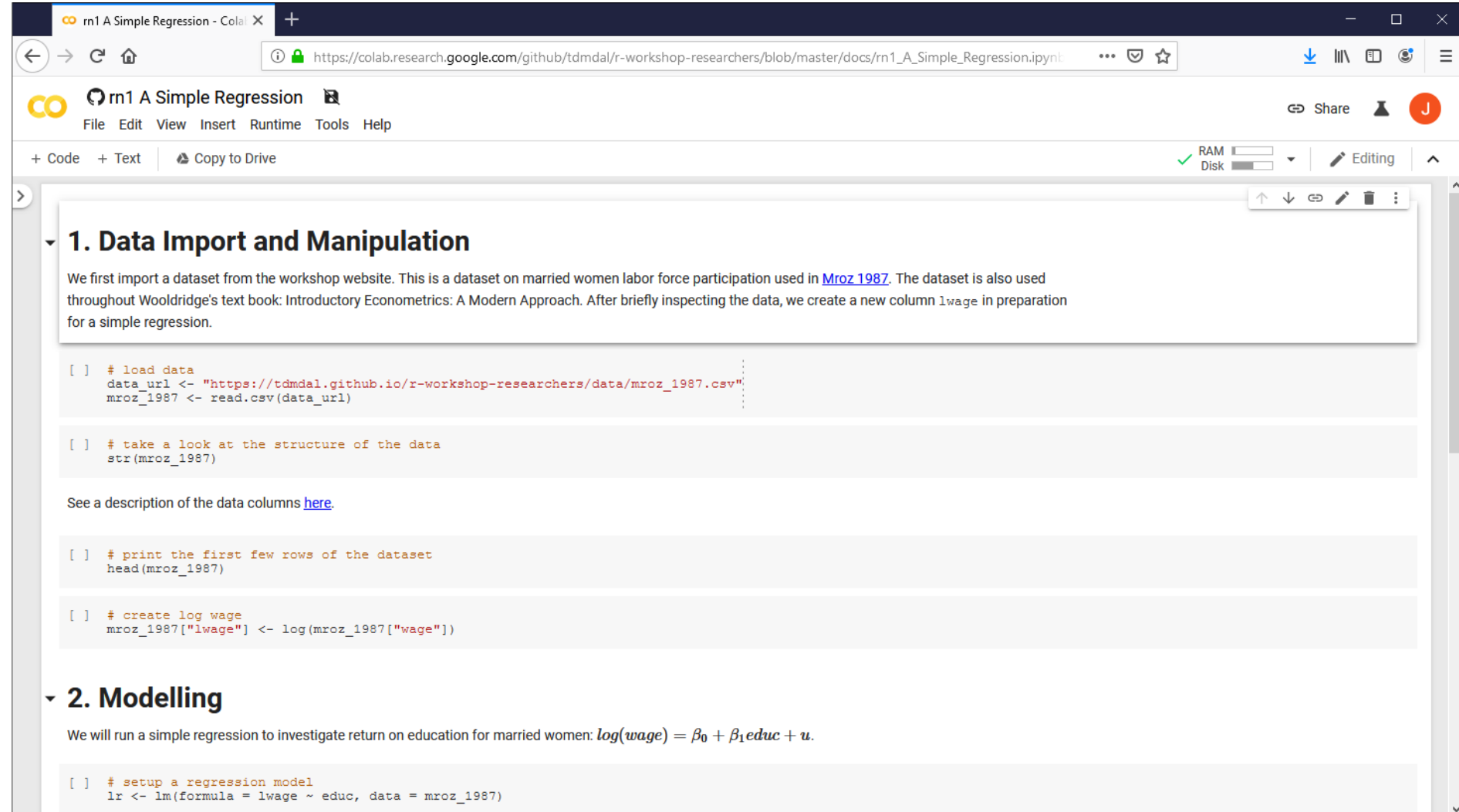

### Data Analysis Workflow

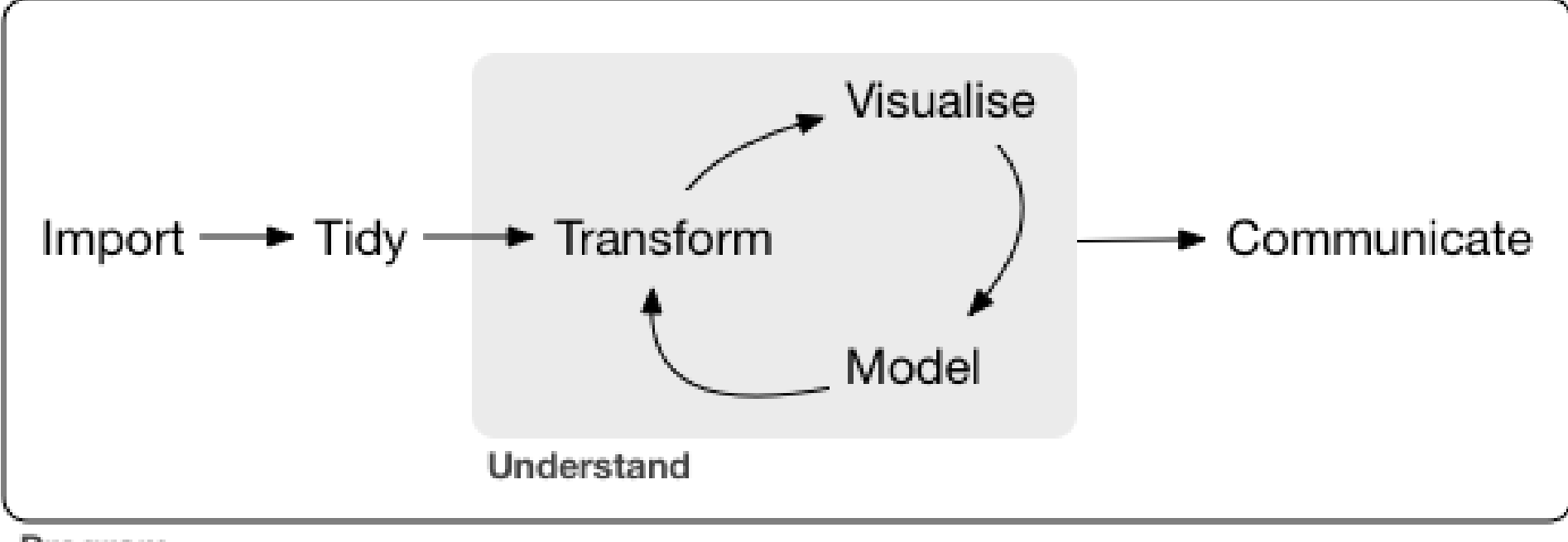

Program

### A Few Examples

- Housing prices and clean air a simple regression analysis
- Analyze portfolio performance
- Look for trends in R community through Twitter
- Recognize handwritten digits an example of deep learning

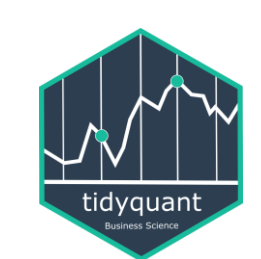

**PerformanceAnalytics Package**

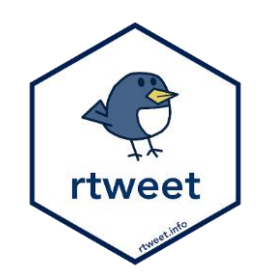

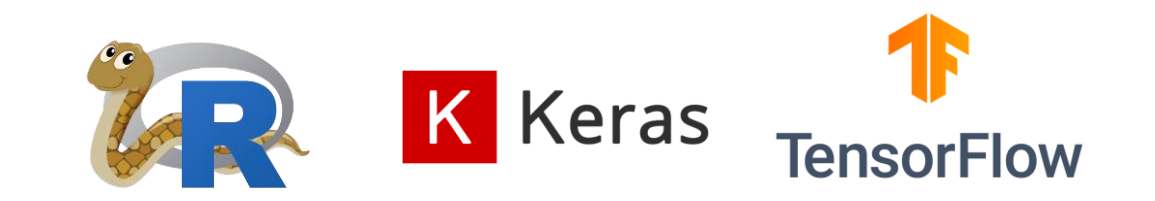

#### A Few Examples: What to Look For

- Focus on analysis workflow (by reading the code comments)
	- What data are imported; where are the data located
	- What data wrangling tasks are performance
	- What model is applied
	- What report and visualization are produced
- Don't focus on R syntax
- Do notice everything is done in a sequential way
	- no conditional branching or looping

## Plan for Today

- Intro to Intro
- Basics of R language
	- Expressions and assignment
	- Data structure
	- Programming structure
- Walk-through of a typical analysis workflow

#### Expression and Assignment

```
# expression
```

```
2 + sqrt(4) + log(exp(2)) + 2^2
```

```
# assignment
```

```
x \leftarrow 3
```

```
y \leftarrow (pi == 3.14)
```
#### R Data Structure - Overview

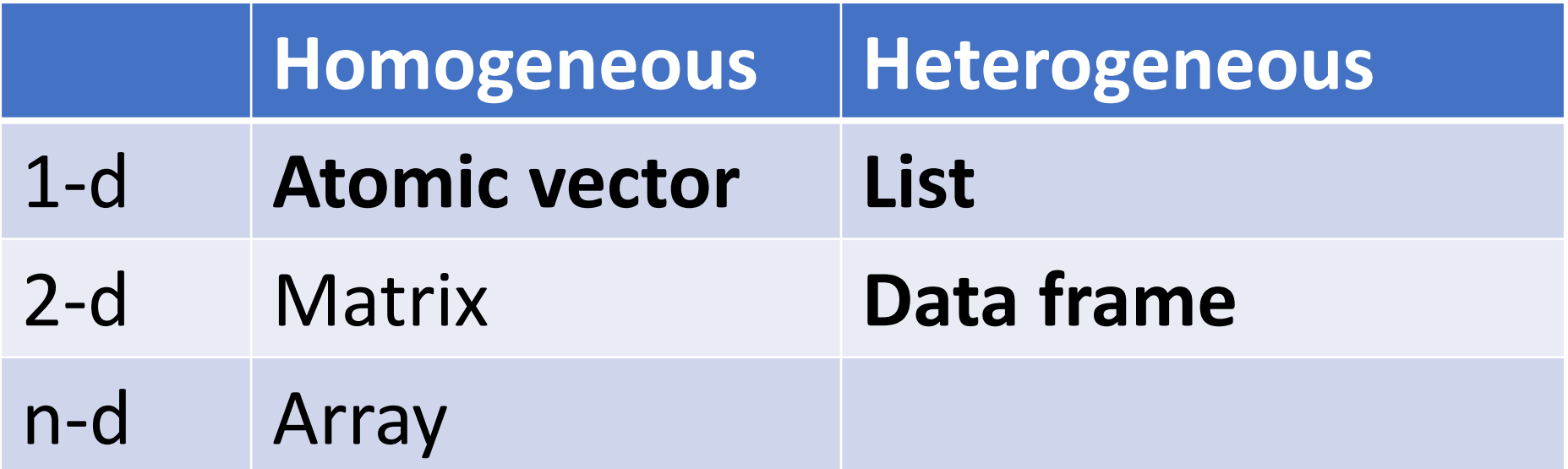

#### R Data Structure - Overview

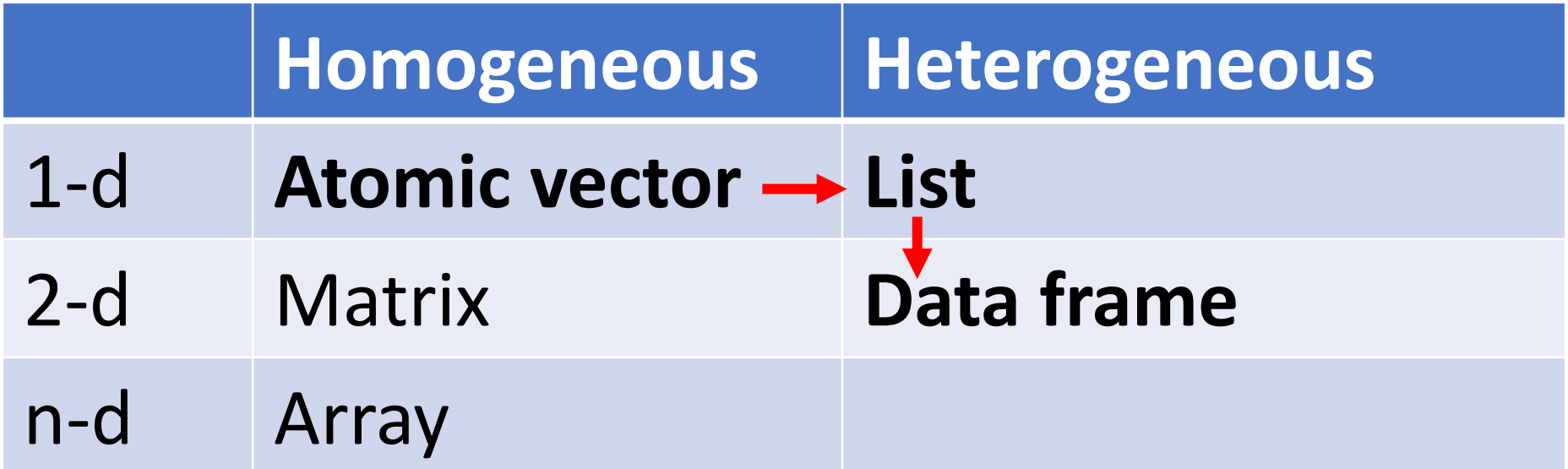

#### Atomic Vectors

# create R vectors vec\_character <- c("Hello,", "World!") vec\_integer <- c(1L, 2L, 3L) vec\_double <- c(1.1, 2.2, 3.3) vec\_logical <- c(TRUE, TRUE, FALSE) **Hello, World! 1 2 3 1.1 2.2 3.3 TRUE TRUE FALSE**

#### List

```
# create an R list
l1 <- list(
  1:3,
  "a",
  c(TRUE, FALSE, TRUE),
  c(2.3, 5.9)
                                            TRUE
                                                  FALSE
                                                          TRUE
                                                                2.3 5.9
                                     "a"\mathcal{P}3
)
```
#### Data Frame

)

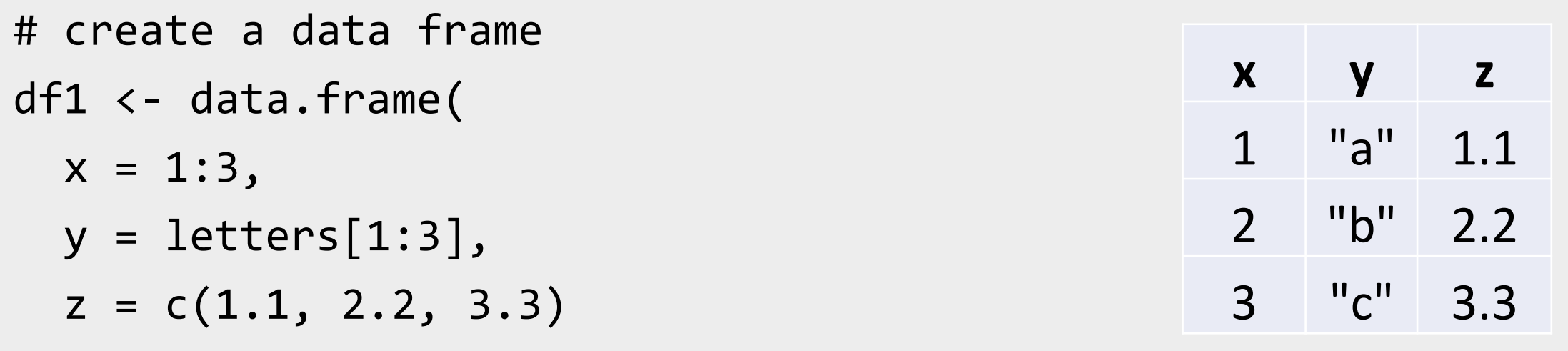

#### Data Frame

```
# create a data frame
df1 <
- data.frame
(
 x = 1:3,
  y = letters[1:3],z = c(1.1, 2.2, 3.3))
```
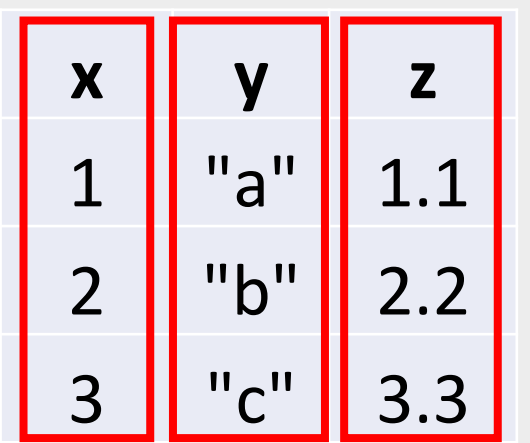

#### Data Frame

```
# create a data frame
df1 <
- data.frame
(
 x = 1:3,
  y = letters[1:3],z = c(1.1, 2.2, 3.3))
```
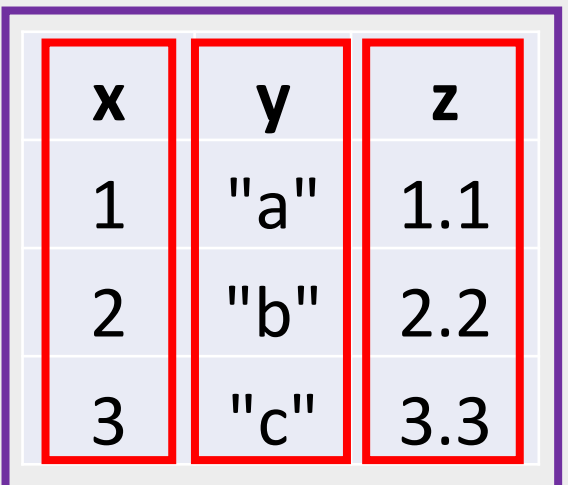

#### Tibble – A Cousin to Data Frame

# load tibble library (part of tidyverse lib) library(tibble)

```
# create a tibble
tb1 <- tibble(
 x = 1:3,
  y = letters[1:3],z = c(1.1, 2.2, 3.3))
```
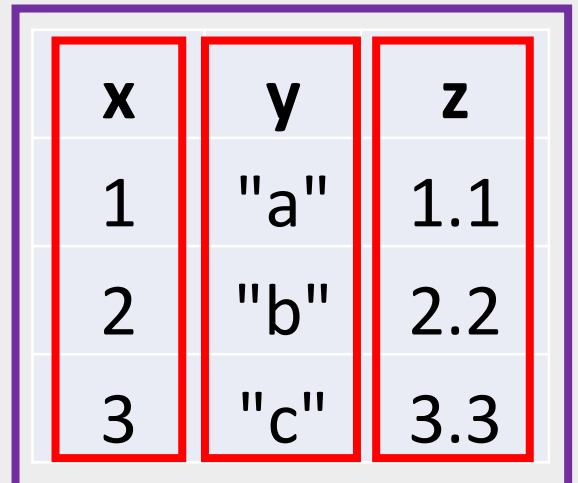

#### Programming Structure: Control Flows

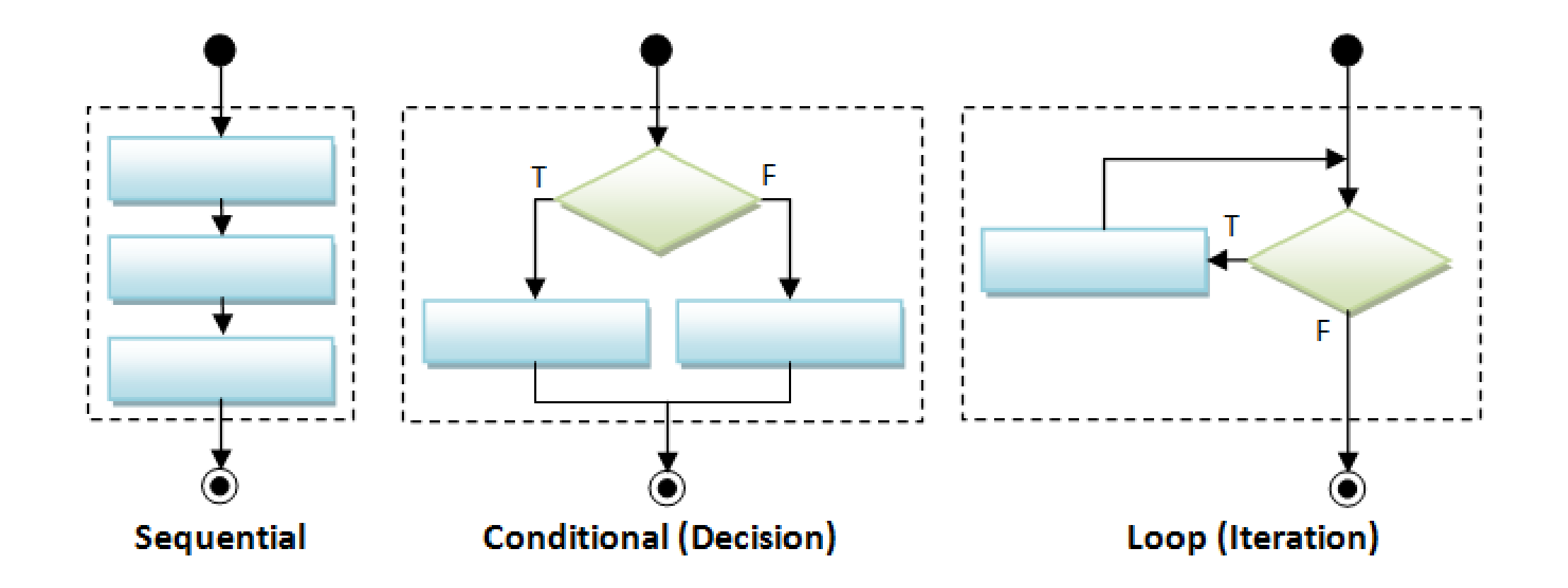

#### Sequential

• Example: Sum of Squares

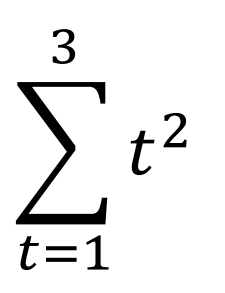

# sum of squares  $t \leftarrow 1:3$  $y \leftarrow sum(t^2)$ print(y)

### Sequential

• Example: Sum of Squares

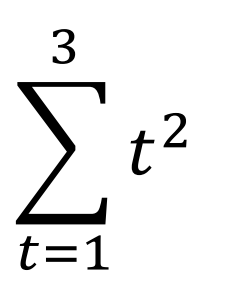

# sum of squares  $t \leftarrow 1:3$  $y \leftarrow sum(t^2)$ print(y)

t 1 2 3

### Sequential

• Example: Sum of Squares

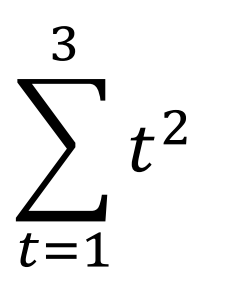

# sum of squares  $t \sim 1:3$  $y \leftarrow sum(t^2)$ print(y) t 1 2 3  $t^2$  1 4 9 sum $(t^2)$  14

### Conditional (if…else…)

```
if (cond) {
  # run here if cond is TRUE
} else {
  # run here if cond is FALSE
}
```

```
# y greater than 10?
if (y > 10) {
 print("greater than 10")
} else {
  print("less or equal to 10")
}
```
### Conditional (if…else…)

```
if (cond) {
  # run here if cond is TRUE
} else {
  # run here if cond is FALSE
}
```

```
# y greater than 10?
if (y > 10) {
 print("greater than 10")
} else {
 print("less or equal to 10")
}
            y>10?
    "great…" "less…"
        T F
```
### Conditional (if…else if…else…)

**if (**cond1**) {**

# run here if cond1 is TRUE

**} else if (**cond2**) {**

# run here if cond1 is FALSE but cond2 is TRUE

**} else {**

**}**

# run here if neither cond1 nor cond2 is TRUE

#### Iteration

**for (**var in seq**) {** do something **}**

```
while (cond) {
  do something if cond is TRUE
}
```

```
# sum of squares
t \leftarrow 1:3y \leftarrow 0for (x in t) {
  y \leftarrow y + x^2}<br>}
print(y)
```
#### Programming Structure: Functions

- What's a function
	- a logical block of code
	- input -> output
- Why write functions
	- Reusability
	- Abstraction
	- Maintainability
- Example:  $\sum_{t=1}^n t^2$

```
# sum of squares from 1 to n
ss <- function(n) {
  t <- 1:n
  sum(t^2)}
# calling the ss() function
print(ss(2))
print(ss(3))
```
#### Programming Structure: Functions

- What's a function
	- a logical block of code
	- input -> output
- Why write functions
	- Reusability
	- Abstraction
	- Maintainability

• Example:  $\sum_{t=1}^n t^2$ 

```
# sum of squares from 1 to n
ss <- function(n) {
  t <- 1:n
  sum(t^2)}
# calling the ss() function
print(ss(2))
print(ss(3))
```
#### Programming Structure: Functions

- What's a function
	- a logical block of code
	- input -> output
- Why write functions
	- Reusability
	- Abstraction
	- Maintainability

• Example:  $\sum_{t=1}^n t^2$ 

# sum of squares from 1 to n **ss** <- **function(n) {** t <- 1:**n sum(t^2)** # return(sum(t^2)) **}** # calling the ss() function print(**ss**(2)) print(**ss**(3))

### Plan for Today

- Intro to Intro
- Basics of R language
- Walk-through of a typical analysis workflow
	- Import and manipulate data
	- Build models
	- Report results

## Extending the regression example

#### • Manipulate data

- Load data
- Create new columns
- Filter columns and rows
- Build models
	- Multiple linear regression
	- Regression with interactive terms
- Report and graph
	- Build a publication-ready table for regression results

### Using R libraries

• Install and load an R library

install.packages("*library\_name*")

library(*library\_name*)

- [CRAN](https://cran.r-project.org/web/views/) (The Comprehensive R Archive Network)
	- [CRAN Task Views](https://cran.r-project.org/web/views/)

#### Many choices, which one to use

- Often time, many choices of functions/libraries to do one task
	- R is open and extensible!
- Example: load a csv file to a data frame
	- Use [read.csv\(\)](https://stat.ethz.ch/R-manual/R-devel/library/utils/html/read.table.html) function from the utils library
	- Use read  $\cos v$  ) function from the [readr](https://readr.tidyverse.org/index.html) library
	- Use fread () function from the [data.table](https://cran.r-project.org/web/packages/data.table/vignettes/datatable-intro.html) library
	- Use **[vroom](https://vroom.r-lib.org/)**() from the vroom library

#### Many choices, which one to use

- Start with the one most people use
- Choose one that is well maintained
	- check document, github, etc. for last update
- Choose one that suits your task

### Our Choice: extending the regression example

- Manipulate data ([tidyverse](https://www.tidyverse.org/) eco-system)
	- Load data (read csv() from the [readr](https://readr.tidyverse.org/index.html))
	- Create new columns ([mutate\(\)](https://dplyr.tidyverse.org/reference/mutate.html) from [dplyr](https://dplyr.tidyverse.org/))
	- Filter columns and rows (select () and filter () from [dplyr](https://dplyr.tidyverse.org/))
- Build models
	- Multiple regression  $(\ln($  ) from stats library in R base)
- Report and graph
	- Build a publication-ready table ([huxreg\(\)](https://hughjonesd.github.io/huxtable/huxreg.html) from [huxtable](https://hughjonesd.github.io/huxtable/index.html) library)

#### Load a CSV file

• read csv() from the [readr](https://readr.tidyverse.org/index.html)

#### read\_csv(file)

e.g. hprice <- read csv("hprice.csv")

- More about read csv()
- More about [readr](https://readr.tidyverse.org/index.html)

### Load Data – Other file formats and sources

- [readxl](https://readxl.tidyverse.org/) for Excel sheets
- [haven](https://haven.tidyverse.org/) for SPSS, Stata and SAS data
- [jsonlite](https://github.com/jeroen/jsonlite#jsonlite) for JSON
- [xml2](http://xml2.r-lib.org/) for XML

• …

- [httr](https://httr.r-lib.org/) for web APIs
- [rvest](https://rvest.tidyverse.org/) for web scraping
- **[DBI](https://dbi.r-dbi.org/)** for connecting to DataBase engine

#### Load Data – Financial Dataset

#### • tq get() from tidyquant library

- collect financial and economic data from many online sources
	- Yahoo Finance, FRED, Quandl, Tiingo, Alpha Vantage, Bloomberg
- [simfinR](https://www.msperlin.com/blog/post/2019-11-01-new-package-simfinr/) or [simfinapi](https://github.com/matthiasgomolka/simfinapi) library
	- download financial statements balance sheet, cash flow and income statement – and adjusted daily price of stocks through [the simfin](https://simfin.com/) project
- a few others (try to look for them yourselves...)

#### Data Manipulation: [dplyr](https://dplyr.tidyverse.org/) basics

- Filter observations: **[filter\(\)](https://dplyr.tidyverse.org/reference/filter.html)**
- Select variables: **[select\(\)](https://dplyr.tidyverse.org/reference/select.html)**
- Reorder rows: **arrange()**
- Create new variables: **[mutate\(\)](https://dplyr.tidyverse.org/reference/mutate.html)**
- Collapse column values to a single summary: **summarise()**
- Group by: **group\_by()**

#### Data Manipulation: **[filter\(\)](https://dplyr.tidyverse.org/reference/filter.html)**

#### filter(my\_dataframe, condition1, …)

#### e.g. hprice reg  $\leftarrow$  filter(hprice, price > 20000)

#### Data Manipulation: **[mutate\(\)](https://dplyr.tidyverse.org/reference/mutate.html)**

#### mutate(my\_dataframe, new\_var1 = *expression1, …*)

#### e.g. hprice reg  $\leftarrow$  mutate(hprice reg, lprice = log(price))

#### Data Manipulation: **[select\(\)](https://dplyr.tidyverse.org/reference/select.html)**

#### select(my\_dataframe, var1, …)

#### e.g. hprice reg <- select(hprice reg, lprice, rooms)

#### Data Manipulation: Data Pipe (%>%)

hprice reg  $\leftarrow$  filter(hprice, price > 20000) hprice\_reg  $\leftarrow$  mutate(hprice\_reg, lprice = log(price)) hprice\_reg <- select(hprice\_reg, lprice, rooms)

#### Data Manipulation: Data Pipe (%>%)

hprice reg  $\leftarrow$  filter(hprice, price > 20000) hprice\_reg  $\leftarrow$  mutate(hprice\_reg, lprice = log(price)) hprice reg <- select(hprice reg, lprice, rooms)

```
hprice_reg <- hprice %>%
  filter(., price > 20000) %>%
 mutate(., lprice = log(price)) %>%
  select(., lprice, rooms)
```
#### Data Manipulation: Data Pipe (%>%)

hprice reg  $\leftarrow$  filter(hprice, price > 20000) hprice reg  $\leftarrow$  mutate(hprice reg, lprice = log(price)) hprice reg <- select(hprice reg, lprice, rooms)

```
hprice_reg <- hprice %>%
  filter(price > 20000) %>%
 mutate(lprice = log(price)) %>%
  select(lprice, rooms)
```
#### Data Manipulation: Others

- Join two data frames
	- *join()* family in dplyr
- Reshape data frames
	- pivot longer() and pivot wider() in tidyr

#### Regression

• Multiple regressions:  $\mathsf{Im}(\cdot)$  from stats library in base R

my\_model 
$$
\leftarrow \text{lm}(y \sim x1 + x2, data)
$$

- Multiple regressions with interactive terms my\_model <-  $lm(y \sim x1 + x2 + I(x1 * x2)$ , data)
- Regression result summary: summary()

Ref.<https://faculty.chicagobooth.edu/richard.hahn/teaching/FormulaNotation.pdf>

#### Report

- Summary table
	- Summary for  $\text{Im}()$ : summary(my\_model)
- publication-ready table: [huxreg\(\)](https://hughjonesd.github.io/huxtable/huxreg.html) from [huxtable](https://hughjonesd.github.io/huxtable/index.html) library

huxtable(my\_model1, my\_model2, …)

Ref.<https://hughjonesd.github.io/huxtable/huxreg.html>

#### Free Learning Resources - Books

- [R for Data Science](https://r4ds.had.co.nz/)
- [Advanced R](https://adv-r.hadley.nz/)
- [Hands-On Programming with R](https://rstudio-education.github.io/hopr/)
- Check [bookdown.org](https://bookdown.org/) often

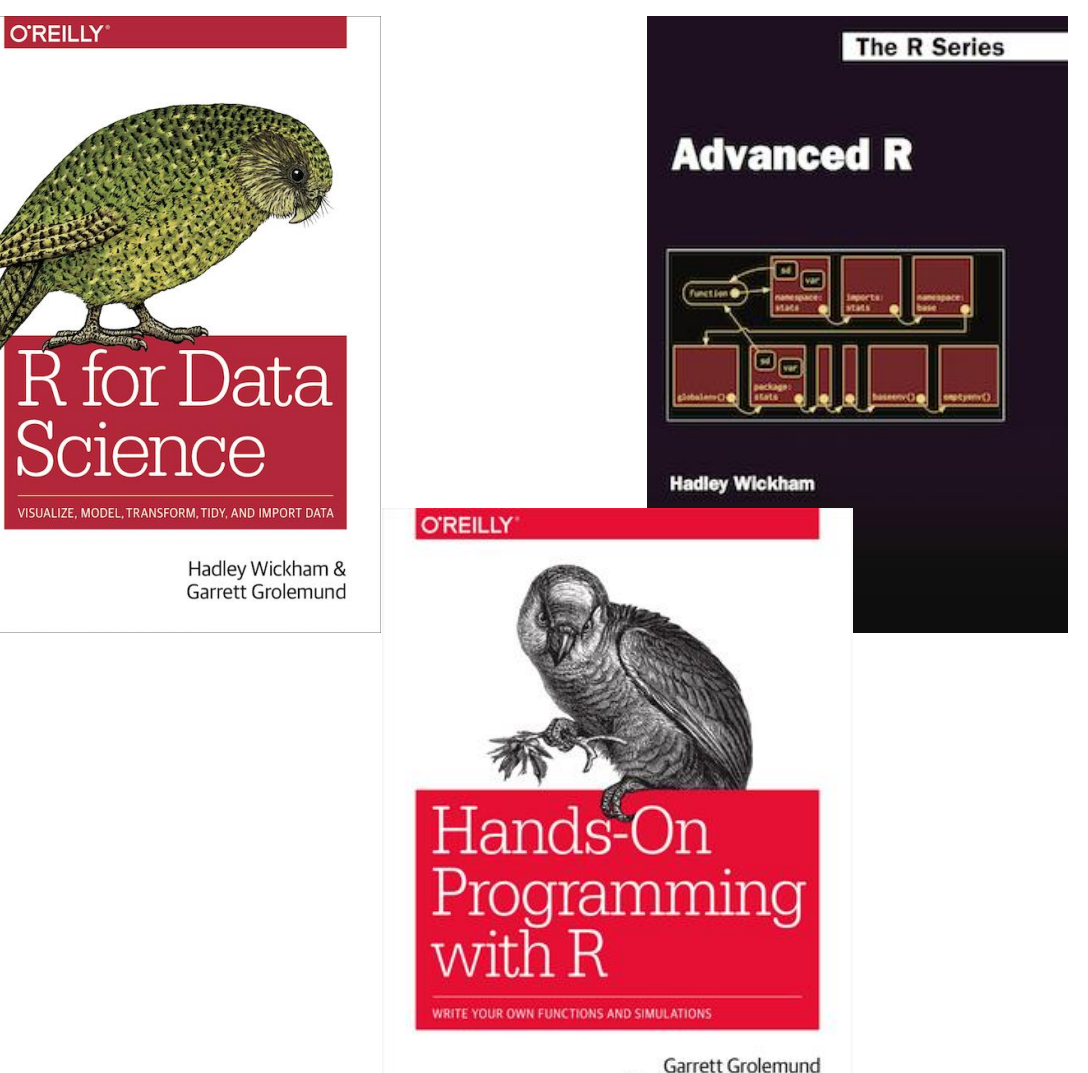

Foreword by Hadley Wickham

#### Free Learning Resources – Video Courses

- RStudio [Resources Site](https://resources.rstudio.com/)
- Coursera
	- free for UofT [students](https://onlinelearning.utoronto.ca/coursera/) (mostly always free if you just audit the courses)
	- Search R and learn

#### Free Learning Resources – Others

- RStudio [Education](https://education.rstudio.com/) ([Choose Your Learning Paths\)](https://education.rstudio.com/learn/)
- [CRAN Task View](https://cran.r-project.org/web/views/)
- Twitter (a few seeds: [#rstat,](https://twitter.com/hashtag/rstats) [@hadleywickham,](https://twitter.com/hadleywickham) [@WeAreRLadies\)](https://twitter.com/wearerladies?lang=en)